The Intersection command creates a new object out of the area where objects overlap.

- 1. Click Edit menu, Undo (twice) to remove the effect you applied previously.
- 2. Select two objects.
- 3. On the Property Bar, click the Intersect button.

Click a color in the Color Palette to change the color of the new object.

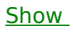

 $Me$ </u>